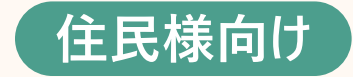

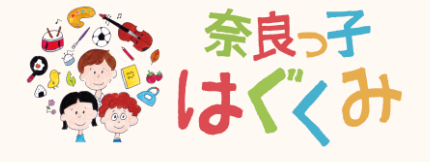

# **こども・子育て関連サービス 操作マニュアル**

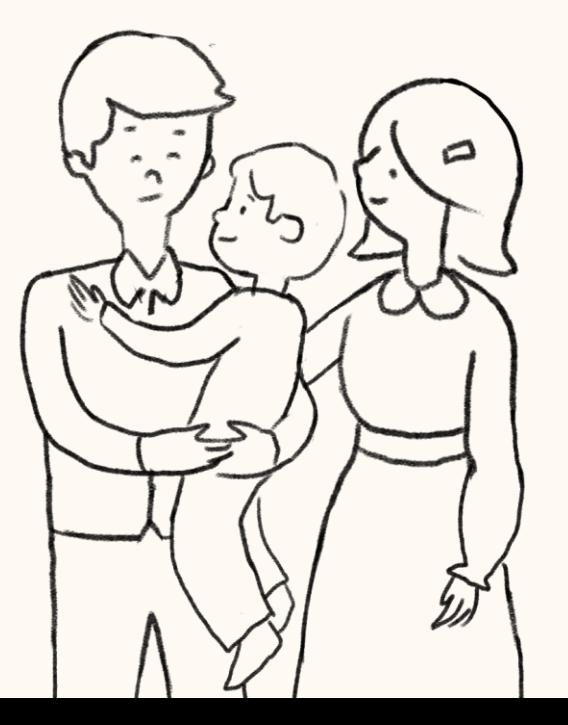

#### **マニュアルの構成は下記の通りです**

#### **目次**

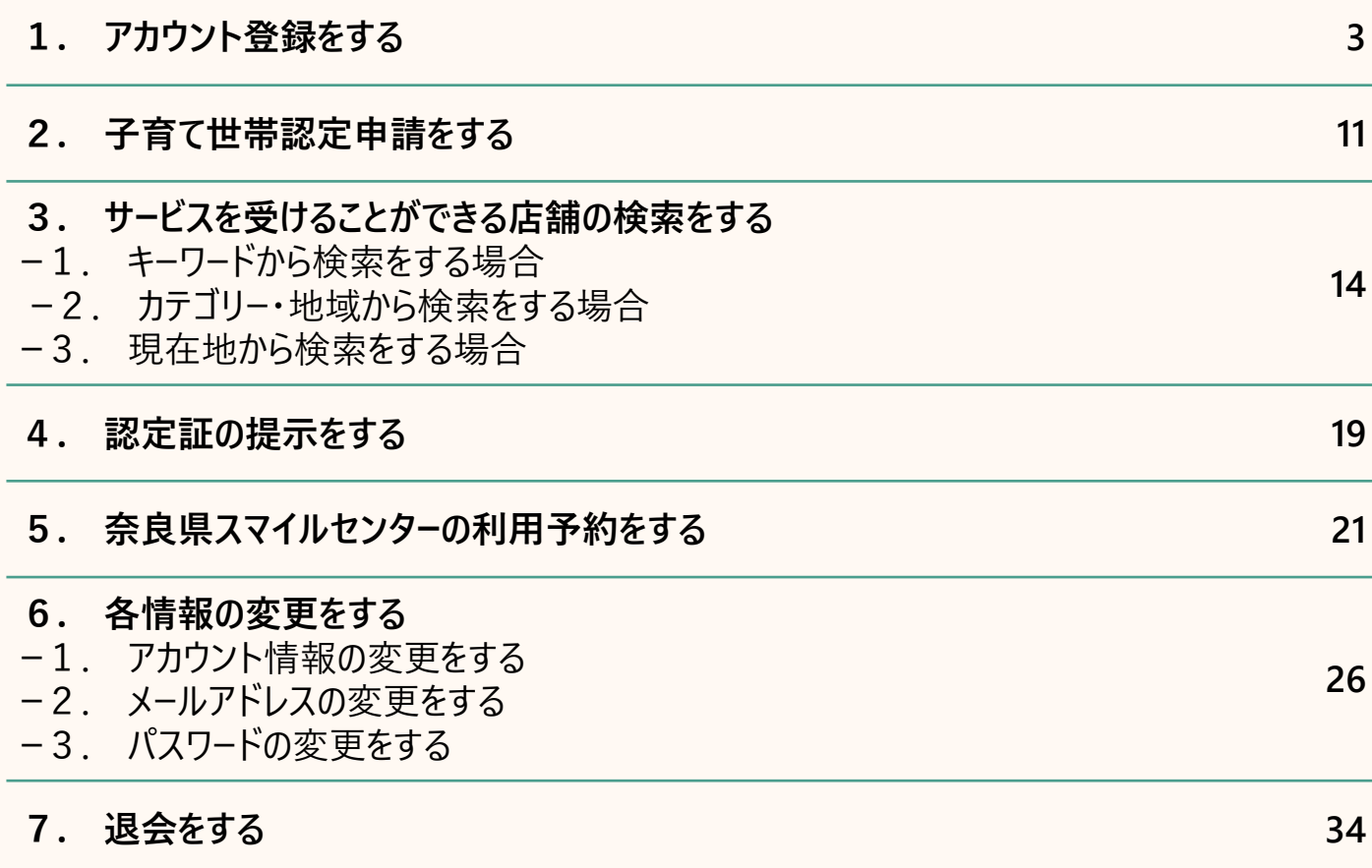

#### . **アカウント登録をする**

### **1. アカウント登録をする(1/6)**

**4**

#### **奈良スーパーアプリのこども・子育て関連サービスを使用するには、アカウント登録が必要です アカウント登録は下記の手順で行います**

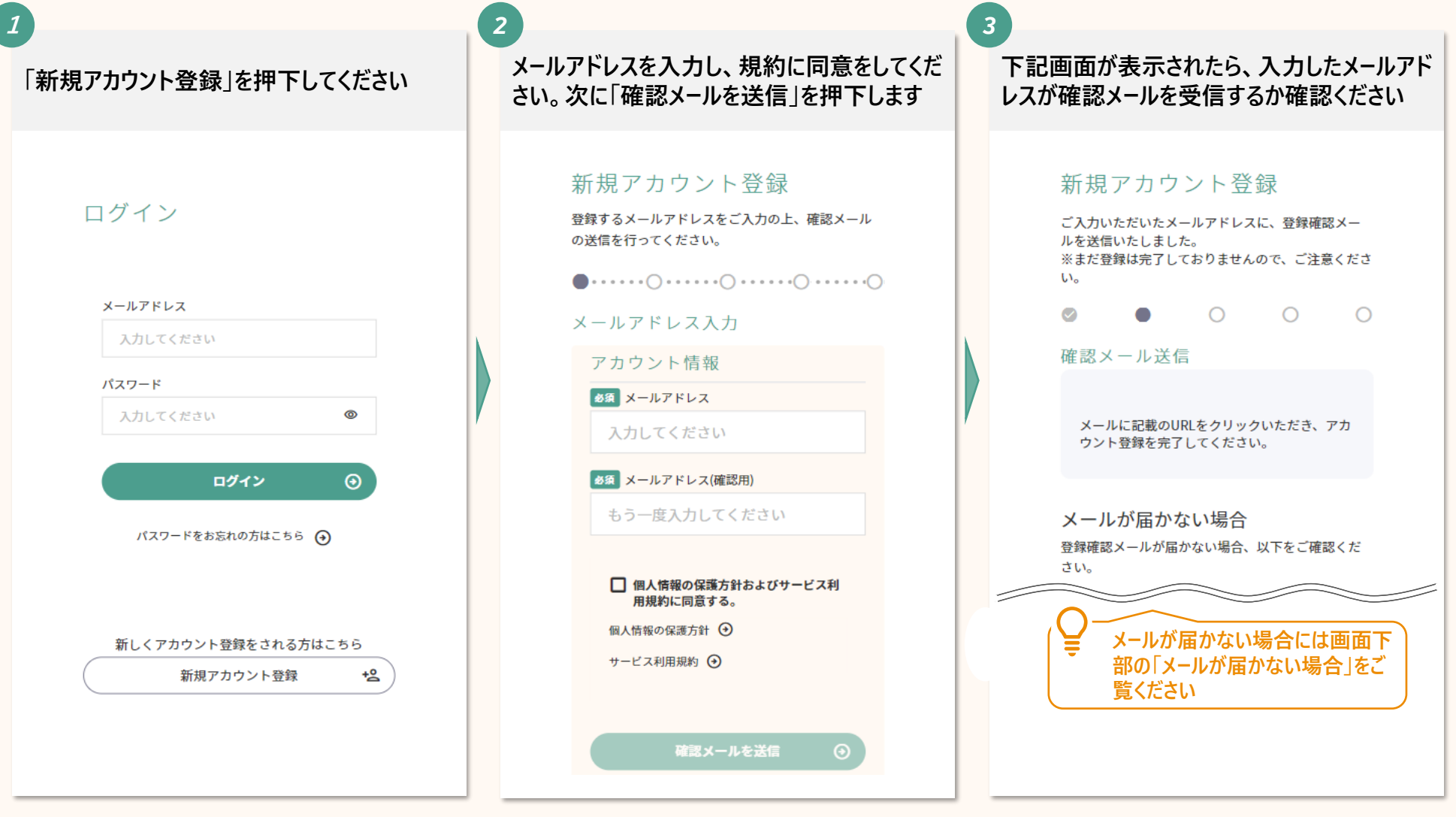

## **1. アカウント登録をする(2/6)**

*4 6 5* **必要事項を入力し、規約に同意してください。 入力した内容が反映されているかを確認して 届いたメールアドレスのURLを押下してください 同意後「入力内容を確認」を押下してくださ ください。確認後「登録する」を押下してくださ い い** 新規アカウント登録 [EXT] アカウント登録のご案内 (奈良スーパーアプリ) 新規アカウント登録 内容をご確認いただき問題なければ、「登録する」ボタ ンを押してください。 必要情報をご入力ください。 この度は、「奈良スーパーアプリ」をご利用いただき、  $\circledcirc\cdots\circledcirc\circ\cdots\circ\circledcirc\circ\cdots\circ\bullet\circ\cdots\circ\circ\circ\circ\circ\circ$ 誠にありがとうございます。 登録情報確認 登録情報入力 このメールは、ご入力いただいたメールアドレスの確認 住民基本情報 のためにお送りしています。 パスワード設定 メールアドレス メールアドレスが入ります アカウント登録の手続きはまだ完了しておりません。 メールアドレス メールアドレスが入ります24 時間以内に、以下の URL からメールアドレス認証手続 パスワード きを行い、アカウント登録を完了してください。 パスワードは非表示としています。 お狂 パスワード 住民基本情報 半角英数字8文字以上で入力してください --------------------半角英数字 氏名 (漢字) テスト 四郎 ▼手続きはこちらから 氏名(フリガナ) テスト ヨンロウ https://nsa.pref.nara.jp/ctz/regInfoEditCtz? 必須 パスワード(確認用) **LEAN** uid=hENAP7cp76Nk3z3DiJT8odPeM% もう一度入力してください 住所 2BQcXAwOsbighkHPDISuT9dYdT3ZHx6O3mS1PtET&no □ 個人情報の保護方針およびサービス利用 郵便番号 規約に同意する。 都道府県 北海道 個人情報の保護方針 (?) 市町村 札幌市 サービス利用規約 9 **URLの有効期間は24時間となり ますので、ご注意ください** 登録する 入力内容を確認

# **1. アカウント登録をする(3/6)**

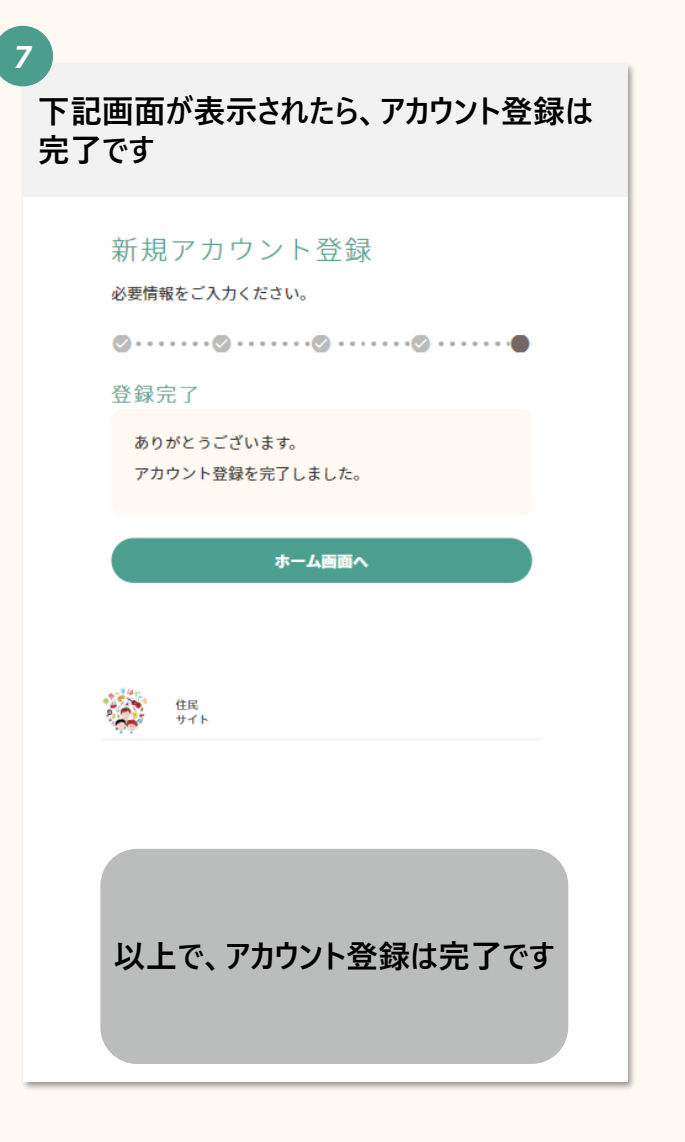

### **1. アカウント登録をする(4/6)**

**こども・子育て関連サービスのアカウントは、奈良スーパーアプリの他のサービスでも使用することができます**

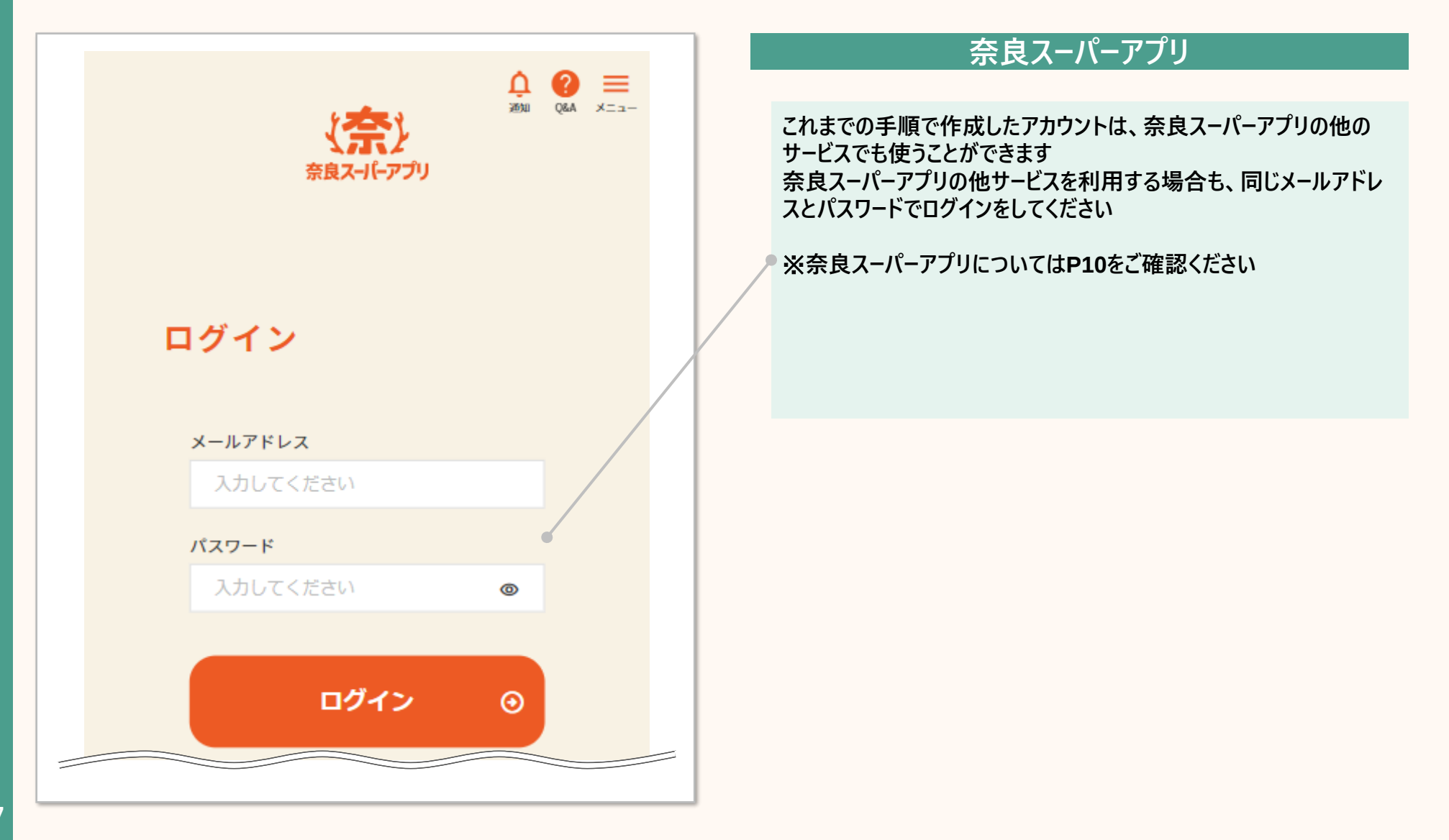

### **1. アカウント登録をする(5/6)**

**こども・子育て関連サービスから奈良スーパーアプリの共通ページへは以下の手順で移動できます**

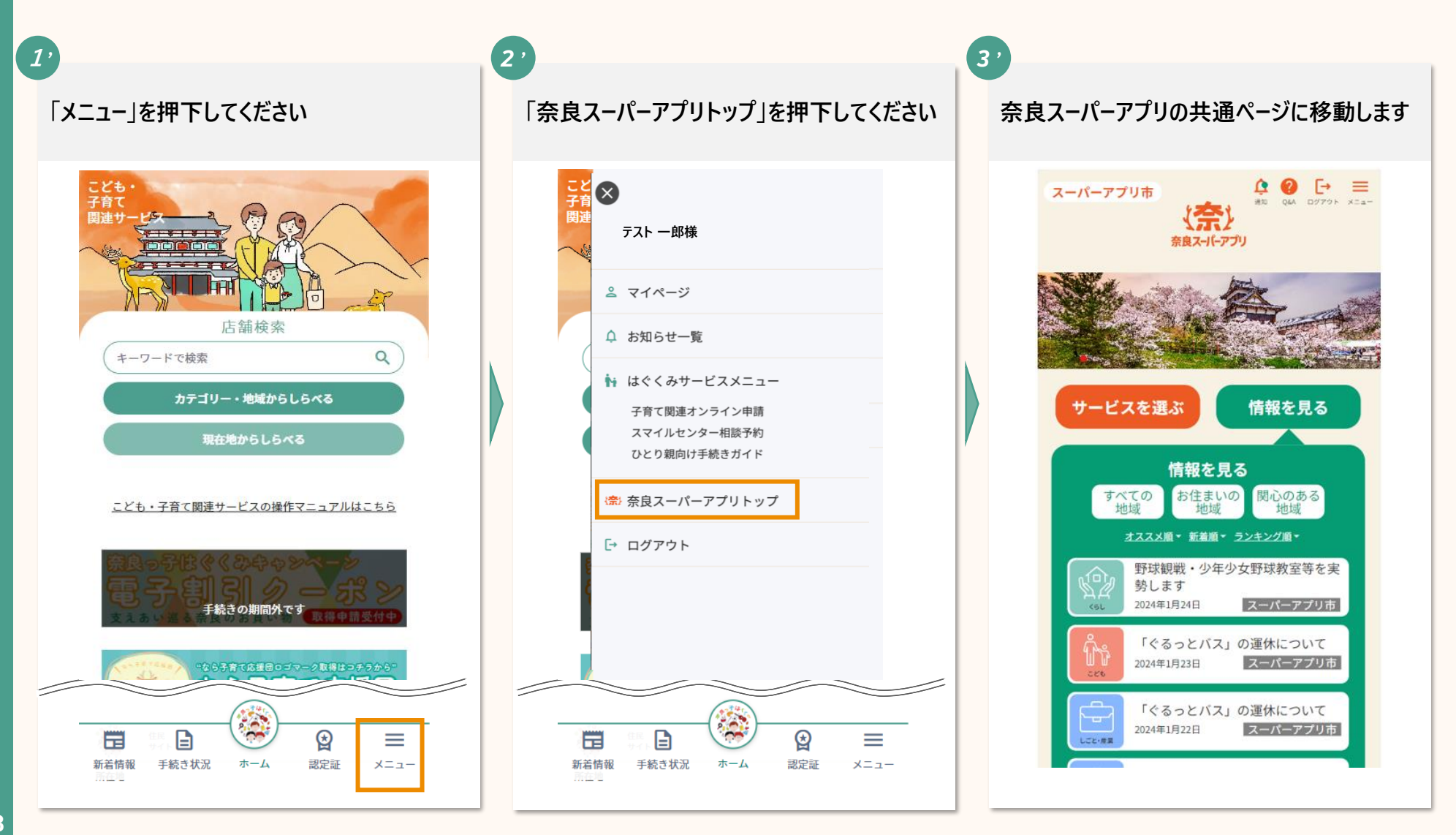

### **1. アカウント登録をする(6/6)**

**奈良スーパーアプリの共通ページからこども・子育て関連サービスへは以下の手順で移動できます**

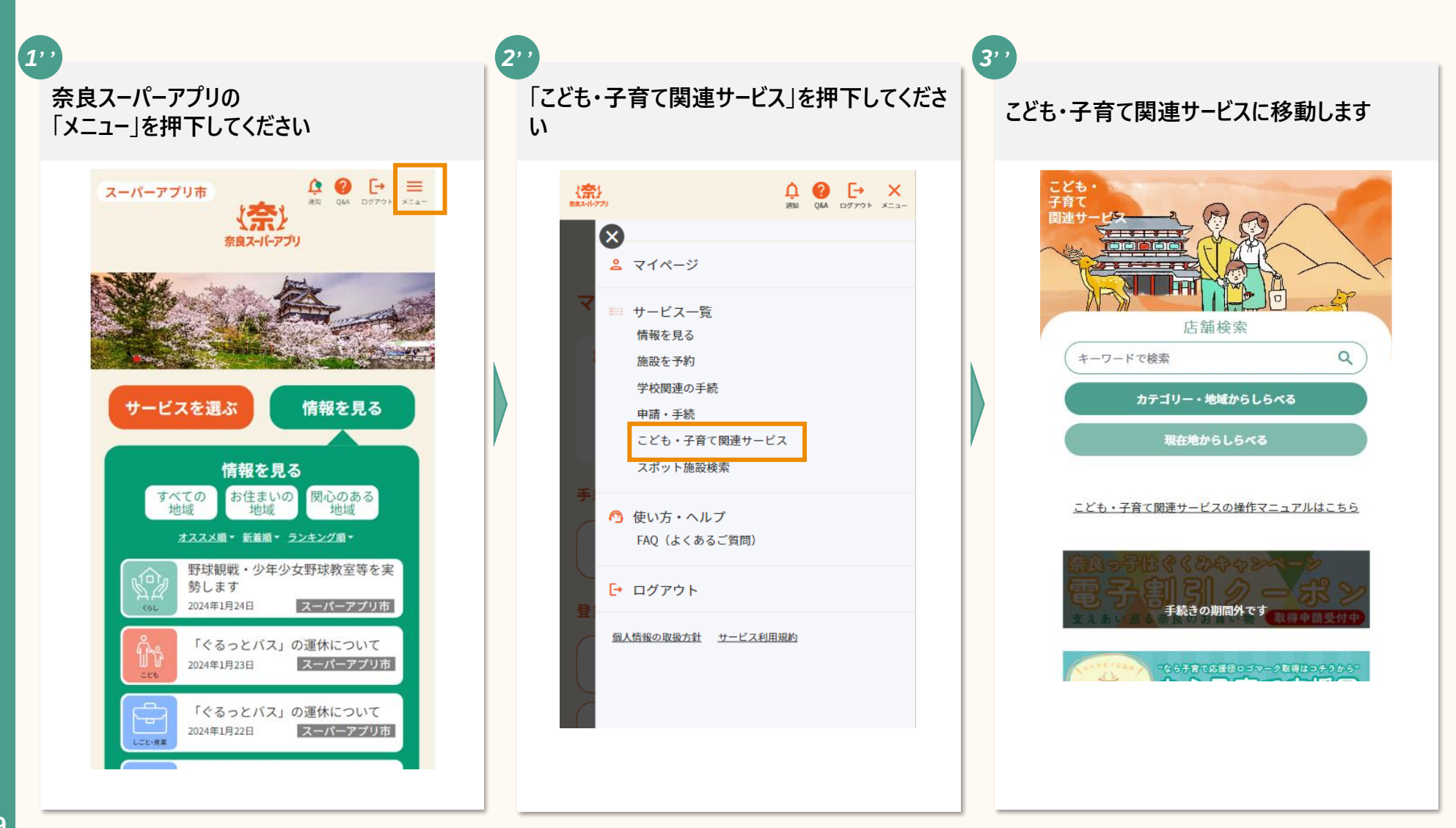

**参考:奈良スーパーアプリとは**

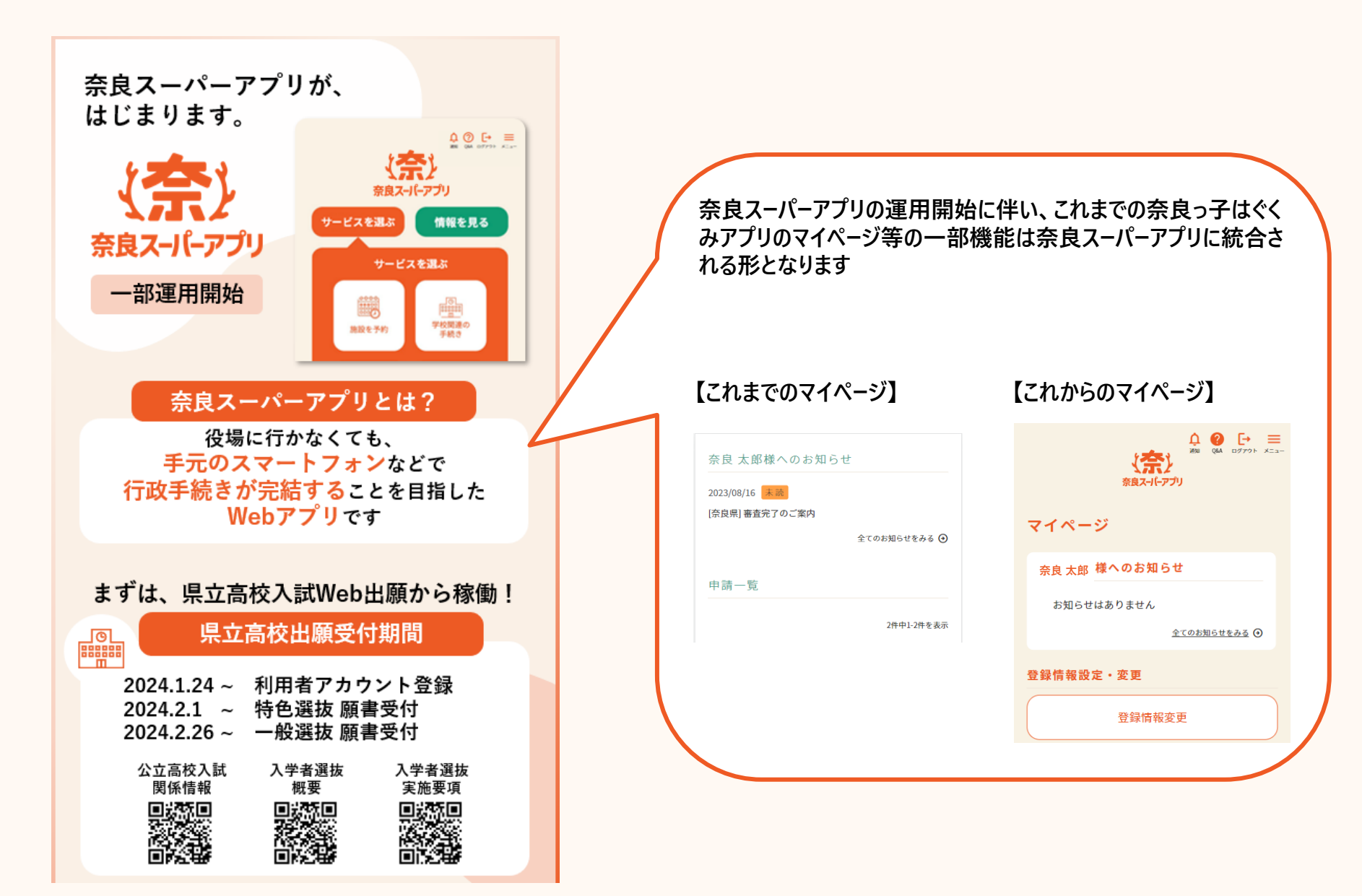

#### . **子育て世帯認定申請をする**

## **2. 子育て世帯認定申請をする(1/2)**

**アカウント登録が完了したら、子育て世帯認定申請ができます 子育て世帯認定を受けることで、店舗で子育て関連のサービスを受ける時に必要な認定証の取得ができます**

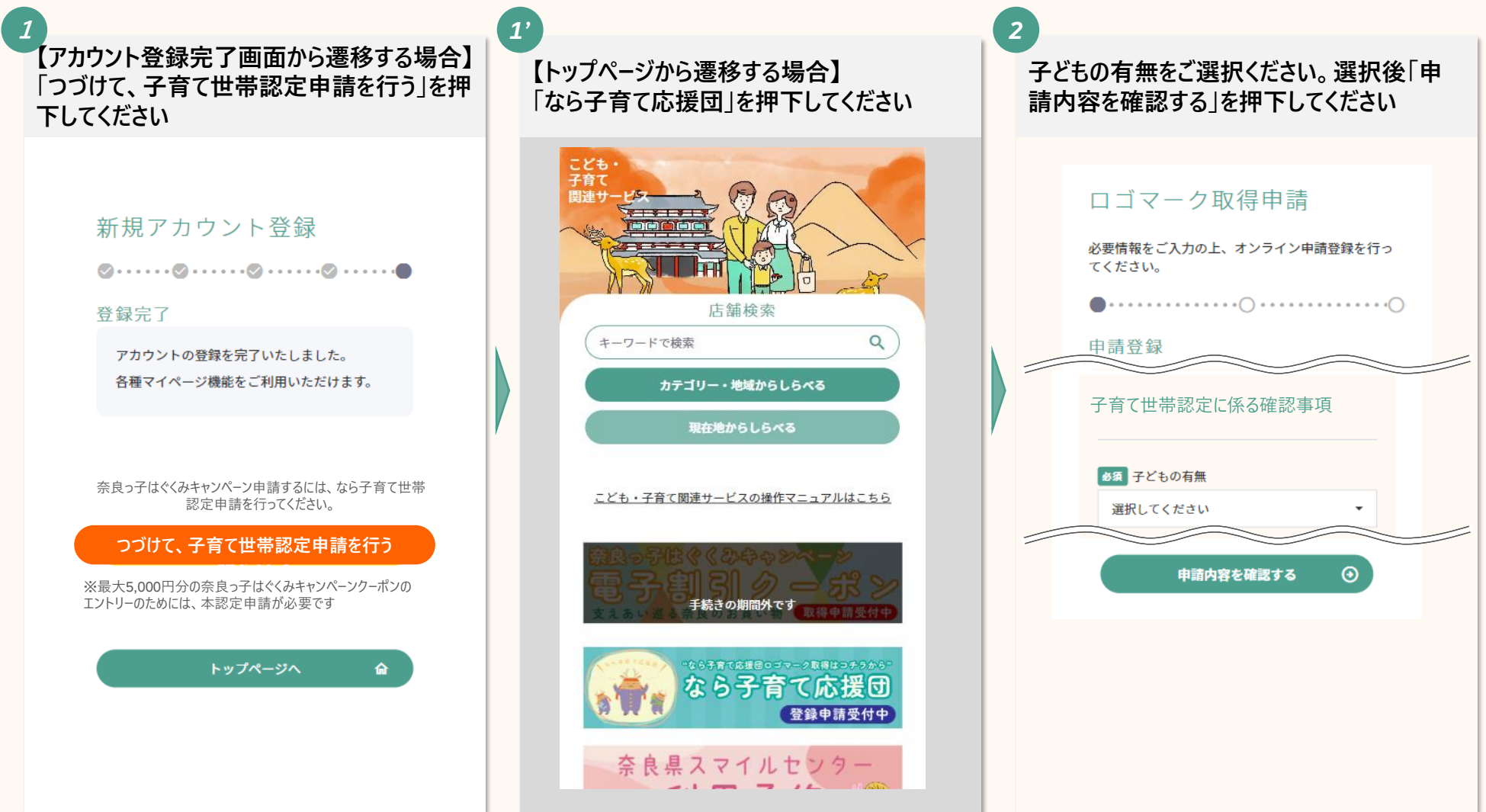

## **2. 子育て世帯認定申請をする(2/2)**

**入力した内容が反映されているかを確認して ください。宣誓ににチェックを入力後「申請内 容登録へ」を押下してください** *3*

#### ロゴマーク取得申請

必要情報をご入力の上、オンライン申請登録を行っ てください。 申請内容確認 申請基本情報 氏名 テスト二郎 氏名 (フリガナ) テストジロウ 子育て世帯認定に係る確認事項 子どもの有無 現在妊娠している ☑ ロゴマーク取得に係る宣誓の入力内容に事 実と相違がないことを宣誓します

申請内容登録へ

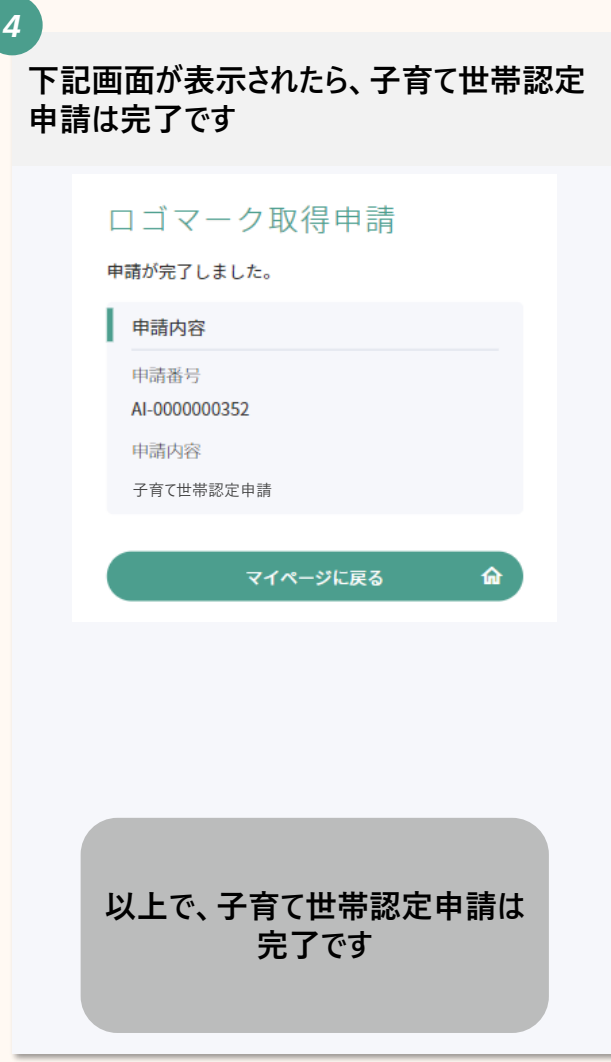

#### **3. サービスを受けることができる店舗の検索をする**

- ー1. キーワードから検索をする場合
- ー2. カテゴリー・地域から検索をする場合
- ー3. 現在地から検索をする場合

## **3. サービスを受けることができる店舗の検索をする**

#### **サービスを受けることができる店舗の検索方法は3つあります**

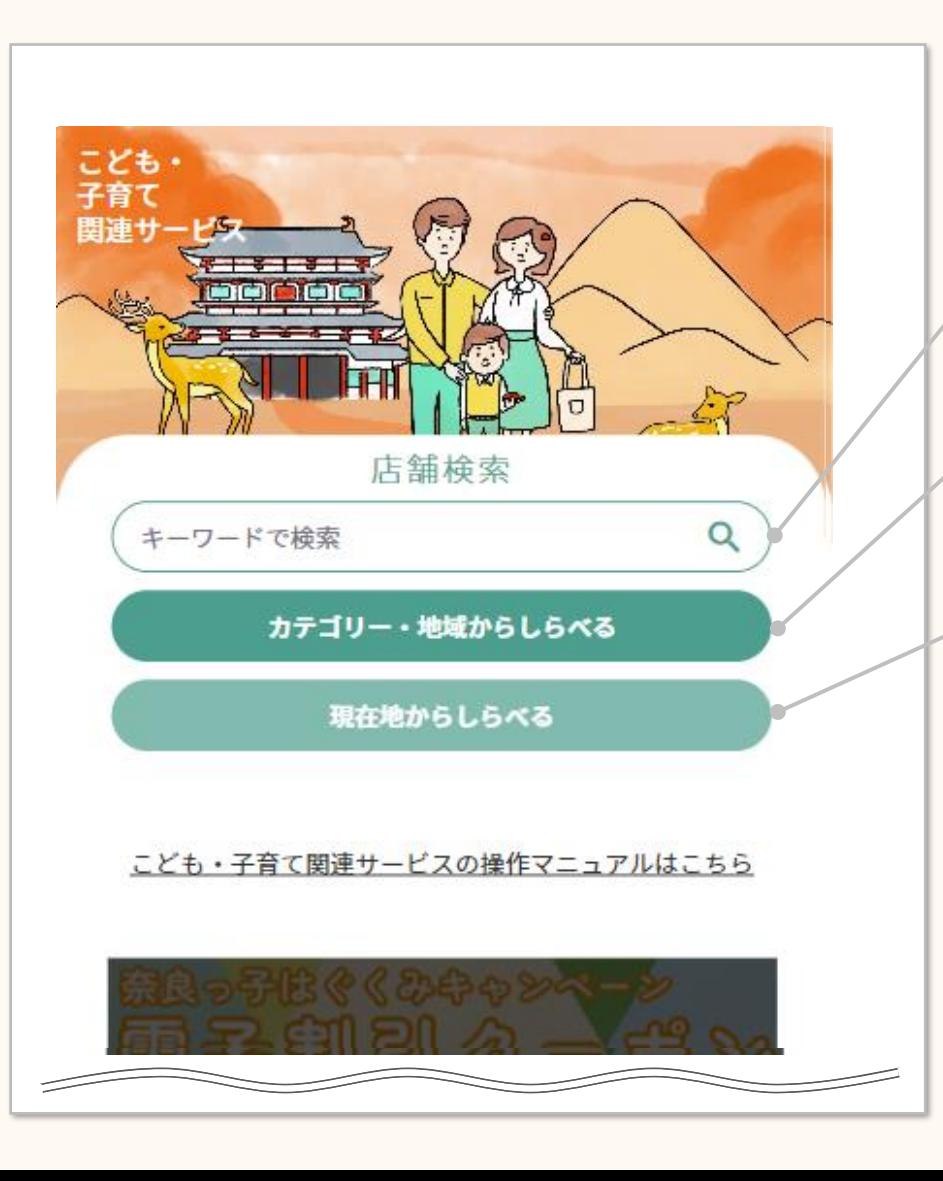

**15**

#### **店舗検索の方法**

**【キーワードで検索】**

**自由に単語を入力をして、検索をすることができます**

**【カテゴリー・地域からしらべる】**

**店舗のジャンルやサービス、提供場所から検索することができます**

**【現在地からしらべる】**

**ご自身の現在地から2km圏内の店舗を検索することができます 更に、2km圏内の中でカテゴリーを絞って検索をすることもできます**

## **3ー1. キーワードから検索をする場合**

#### **キーワードからの検索は下記の手順で行います**

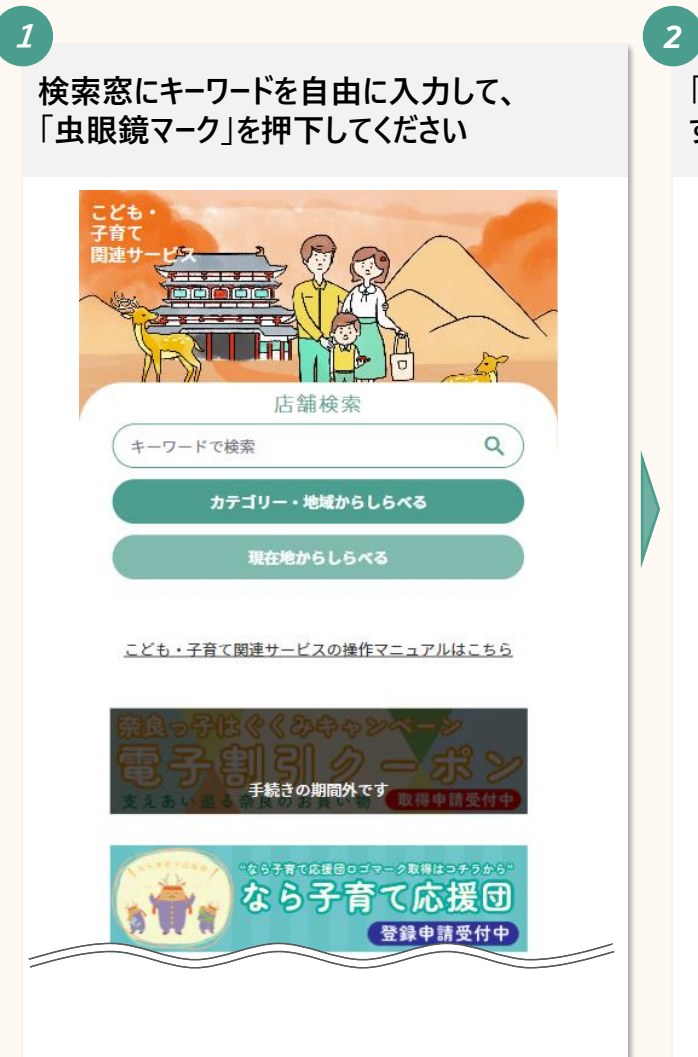

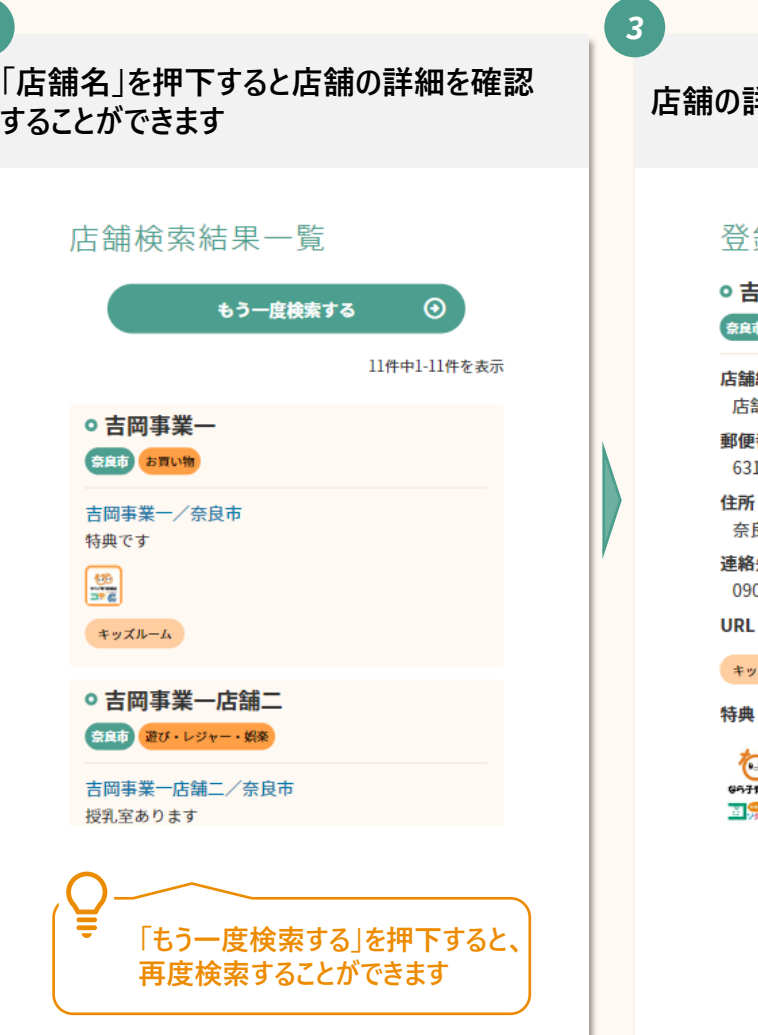

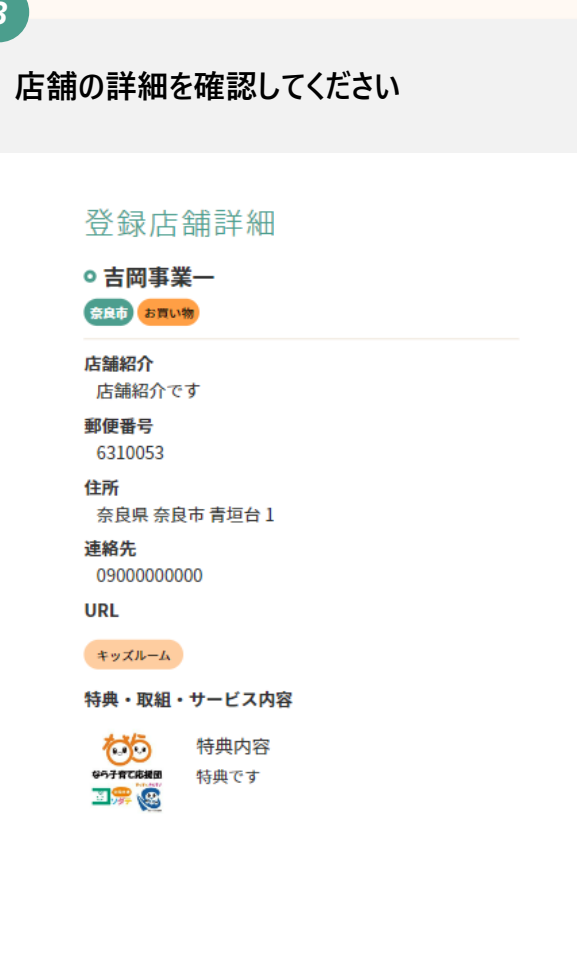

## **3ー2. カテゴリー・地域から検索をする場合**

#### **カテゴリー・地域からの検索は下記の手順で行います**

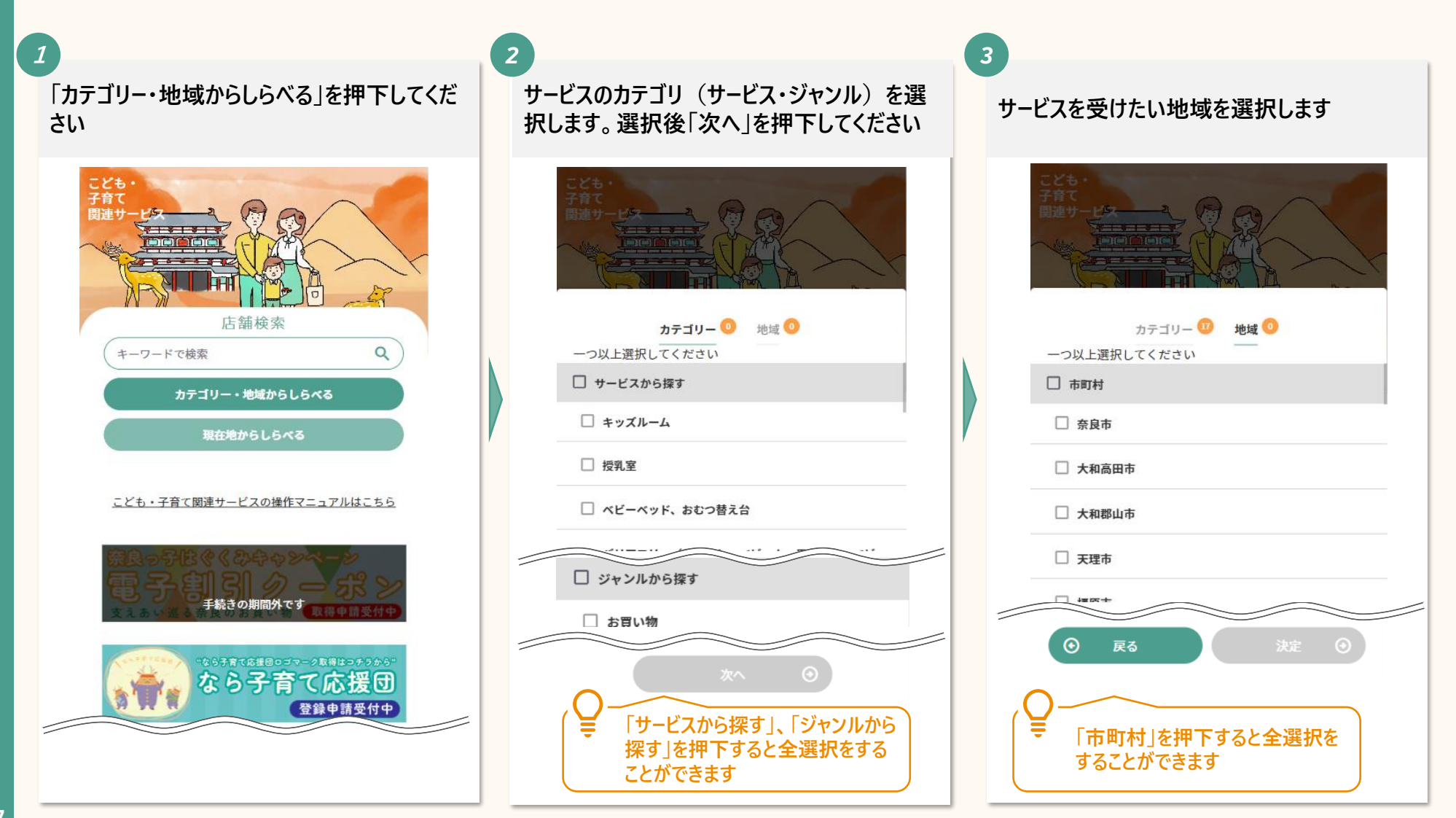

## **3ー3. 現在地から検索をする**

#### **現在地からの検索は下記の手順で行います**

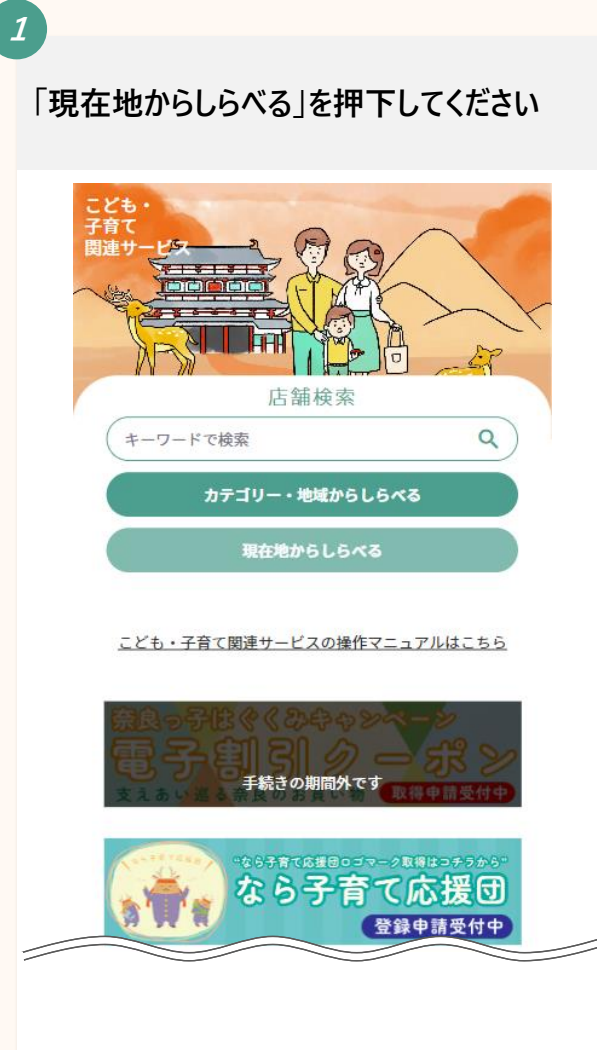

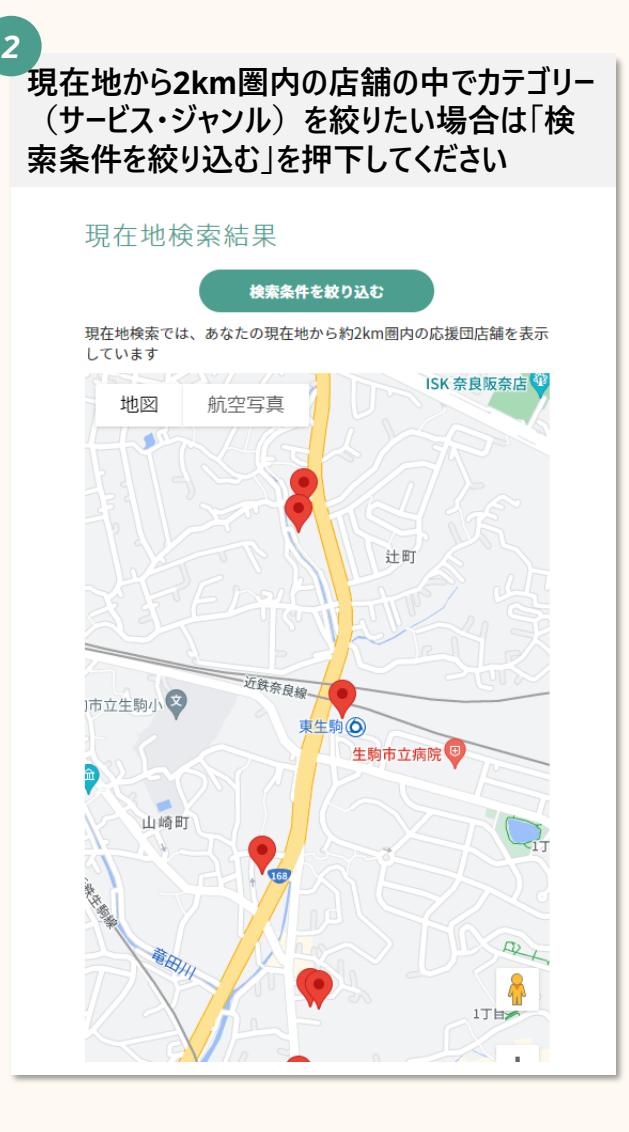

*3* **サービスのカテゴリ(サービス・ジャンル)を 選択します。選択後「決定」を押下してくださ い** 現在地検索結果 現在地検索では、あなたの現在地から約2km圏内の応援団店舗を表示し カテゴリー0 選択してください □ サービスから探す □ キッズルーム □ 授乳室 □ ジャンルから探す □ お買い物 □ 飲食 □ 遊び・レジャー・娯楽 決定 **X** キャンセル **「サービスから探す」、「ジャンルから 探す」を押下すると全選択をする ことができます**

#### . **認定証の提示をする**

### **4. 認定証の提示をする**

#### **サービスを受けるには子育て世帯認定認定証を店舗で提示する必要があります 提示する場合は下記の手順で行います**

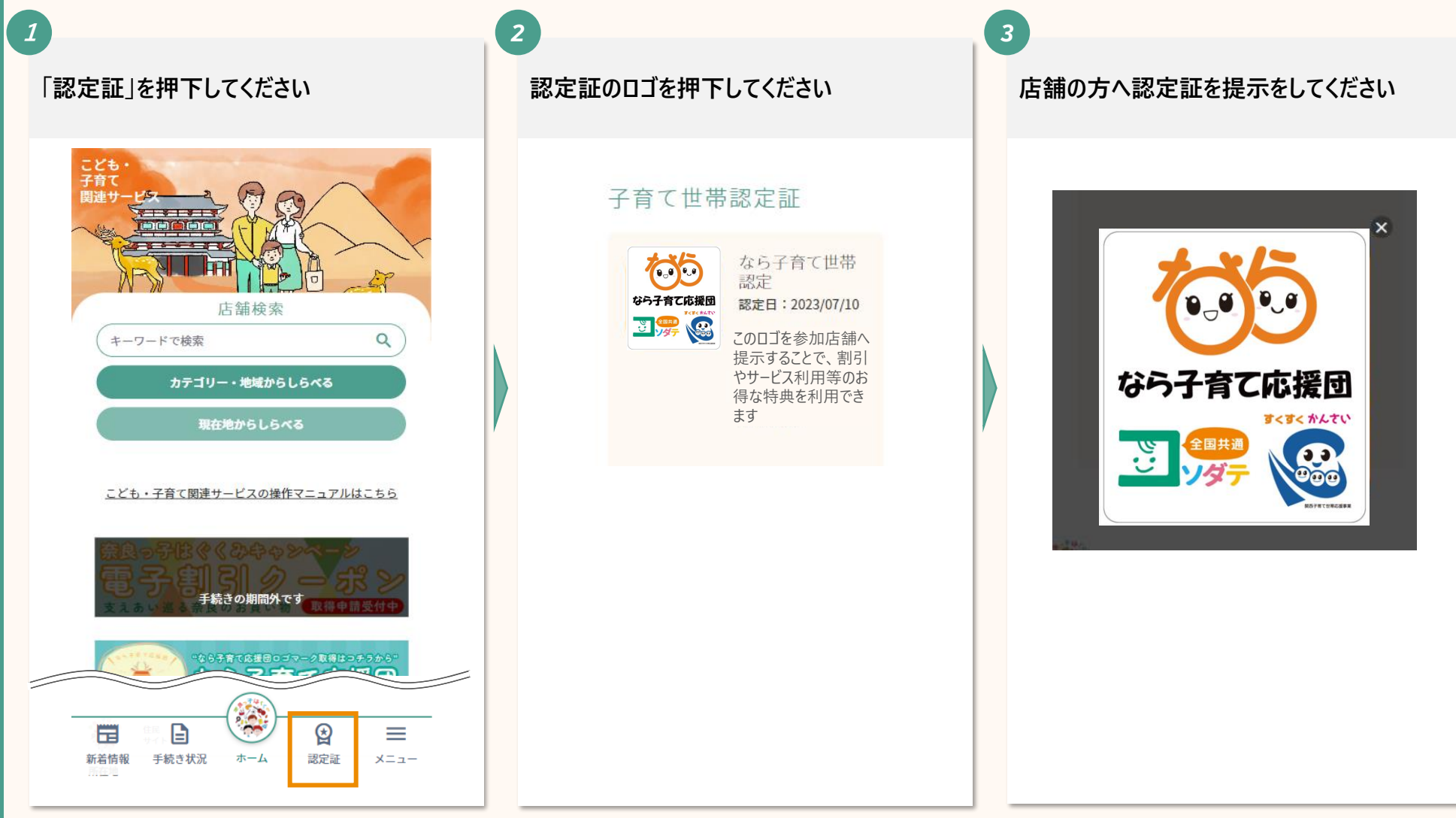

#### . **奈良県スマイルセンターの利用予約をする**

### **5. 奈良県スマイルセンターの利用予約をする**

**ひとり親家庭の皆様に向けて、奈良県スマイルセンターでの就業相談・各種セミナーをご予約することができます**

#### **相談予約の種類**

**【ひとり親コンシェルジュ相談】**

**奈良県スマイルセンターの職員「ひとり親コンシェルジュ」が、ひとり親や、これからひとり親になる方の お困りごとを丁寧に聞き取り、支援を確実にお届けします。すべてのひとり親家庭を孤立させないため、それぞれの困りごとに一緒に向き合い、 寄り添って各福祉事務所やハローワークなど関係機関とも連携しながら就業・自立へサポートします。**

#### **【養育費等相談・弁護士相談】**

**奈良県在住のひとり親・ひとり親になる予定の方を対象に、養育費や面会交流、そのほか離婚に伴う諸問題を、専門家(元家庭裁判所調査官) や女性弁護士に無料で相談することができます。 希望月の月初から予約を受付けます。**

**【講習会・セミナー】**

**奈良県在住のひとり親・ひとり親になる方向けに、就業支援講習会事業として、就職に有利な資格や技術を学ぶ講習会を開催しています 一部の講習会の申込に当たっては、奈良県スマイルセンター職員との事前面談が必須です**

## **5. 奈良県スマイルセンターの利用予約をする(1/2)**

**奈良県スマイルセンターのひとり親家庭向けの各種支援を受けるためには、まずはアプリ上でオンライン予約を行 います**

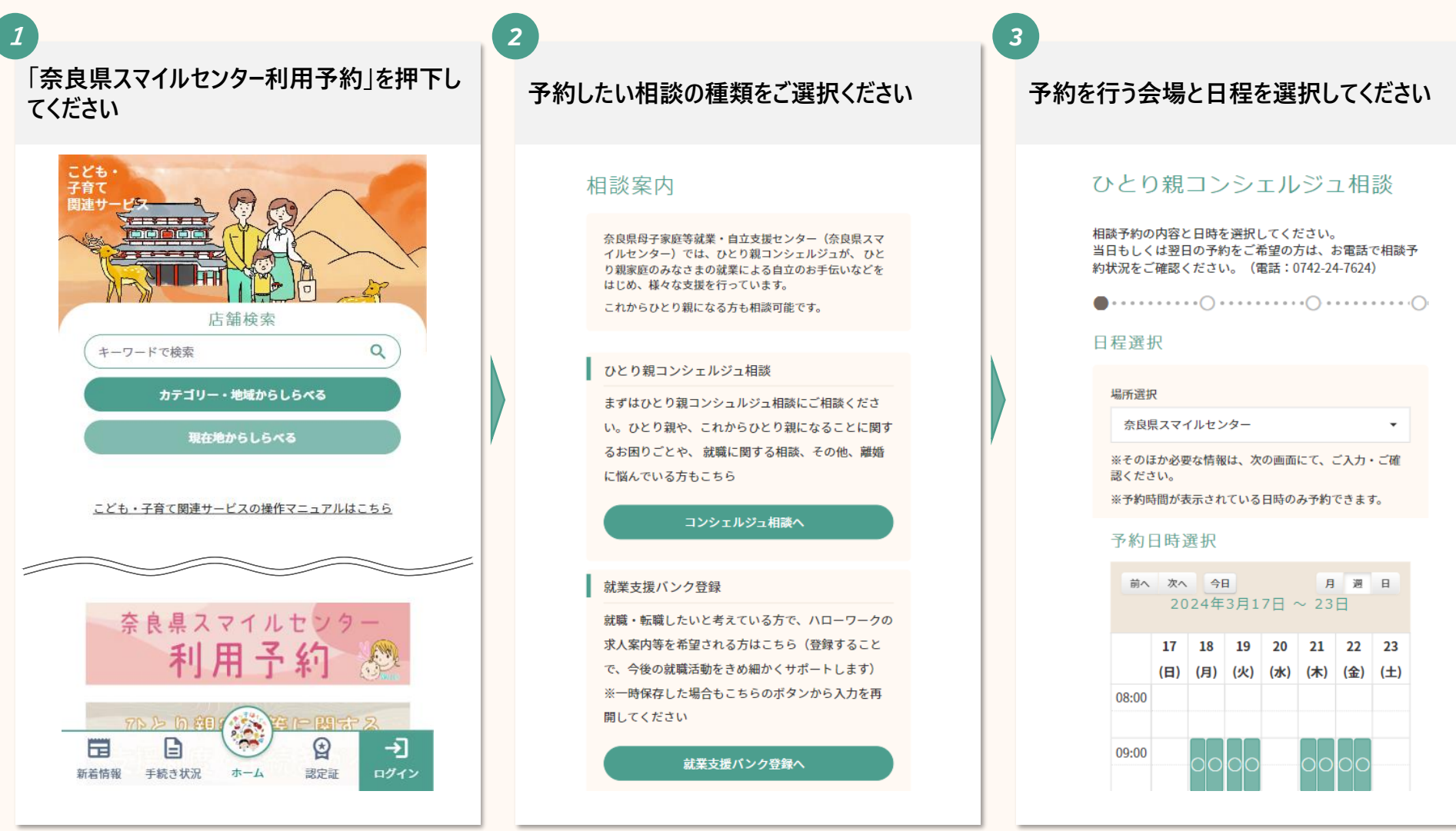

## **5. 奈良県スマイルセンターの利用予約をする(2/2)**

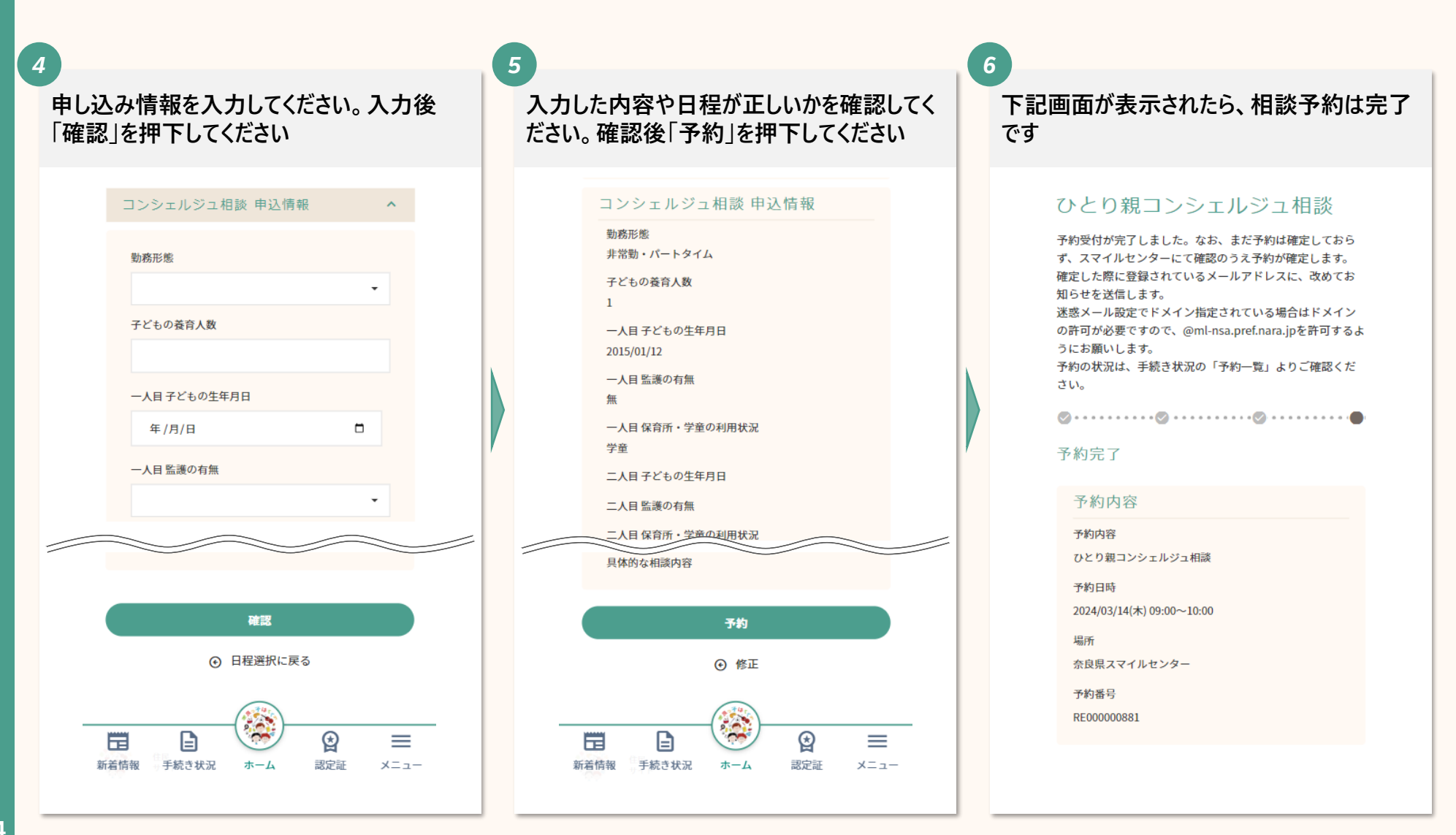

### **参考:就業支援バンク登録**

#### 相談案内

奈良県母子家庭等就業・自立支援センター(奈良県スマ イルセンター)では、ひとり親コンシェルジュが、ひと り親家庭のみなさまの就業による自立のお手伝いなどを はじめ、様々な支援を行っています。

これからひとり親になる方も相談可能です。

#### ひとり親コンシェルジュ相談

まずはひとり親コンシュルジュ相談にご相談くださ い。ひとり親や、これからひとり親になることに関す るお困りごとや、就職に関する相談、その他、離婚 に悩んでいる方もこちら

#### コンシェルジュ相談へ

#### 就業支援バンク登録

就職・転職したいと考えている方で、ハローワークの 求人案内等を希望される方はこちら (登録すること で、今後の就職活動をきめ細かくサポートします) ※一時保存した場合もこちらのボタンから入力を再 開してください

#### 就業支援バンク登録へ  $50<sup>o</sup>$ ً Ħ G ⇥ 新着情報 手続き状況 ホーム 認定証 ログイン

**お仕事をお探し中のひとり親家 庭の方のために「就業支援バン ク」への登録制度を設けていま す。**

**登録は無料で、奈良県にお住 まいの母子家庭の母、父子家 庭の父、寡婦の方であれば、ど なたでも登録していただけます。 それぞれの状況や就労にあたっ ての希望条件等を把握し、今 後の就業活動についてきめ細 やかなサポートをしていきます。**

**就業支援バンク登録の利用に 当たっては、相談予約は不要 で、右の画面で直接ご希望内 容を入力することでご登録いた だくことが可能です**

#### 就業支援バンク登録

☑ センター情報 (セミナー・講習会等) の提供の可 香

□ 定期求人情報 (月1) の提供の可否

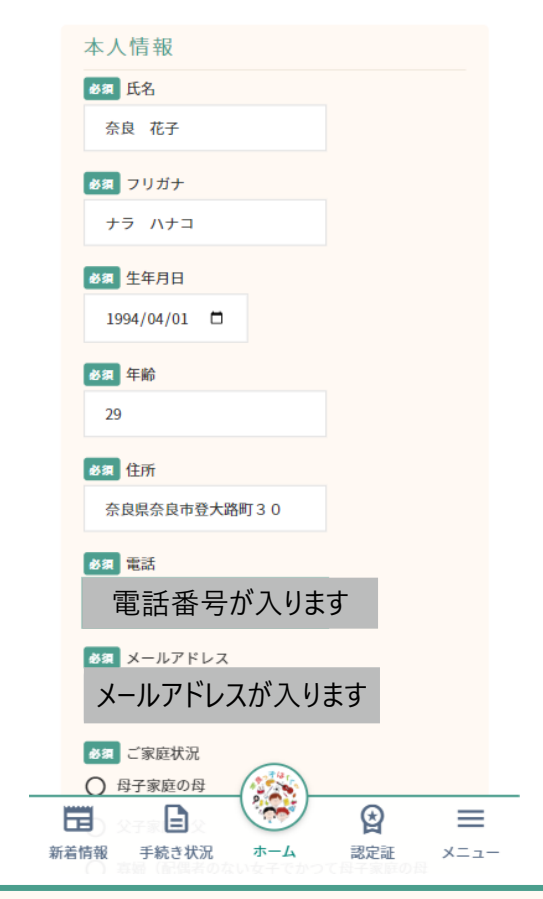

#### **6 各情報の変更をする**

- ー1. アカウント情報の変更をする
- ー2. メールアドレスの変更をする
- ー3. パスワードの変更をする

## **6ー1. アカウント情報の変更をする(1/2)**

#### **アカウント情報の変更は下記の手順で行います**

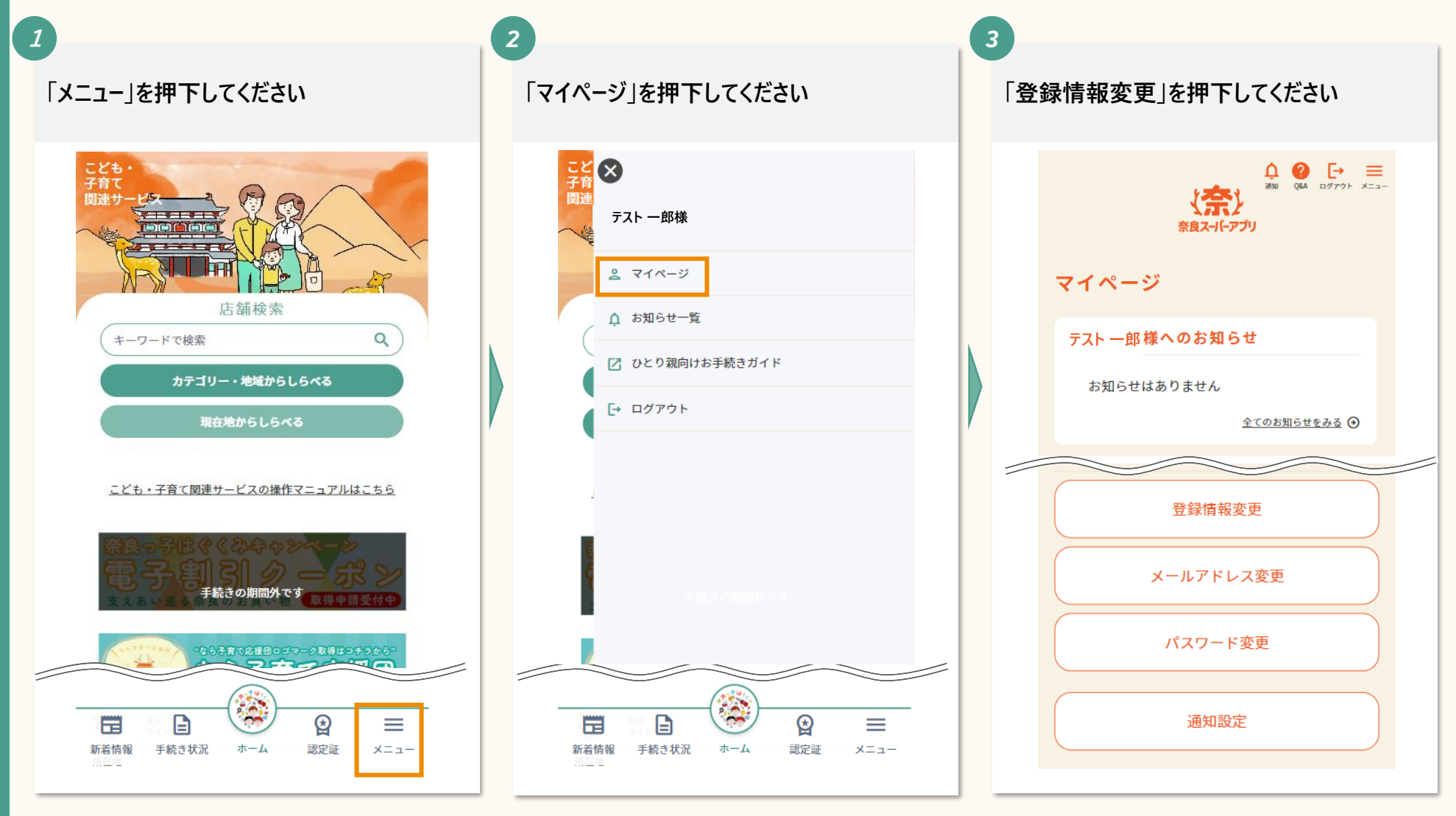

## **6ー1. アカウント情報の変更をする(2/2)**

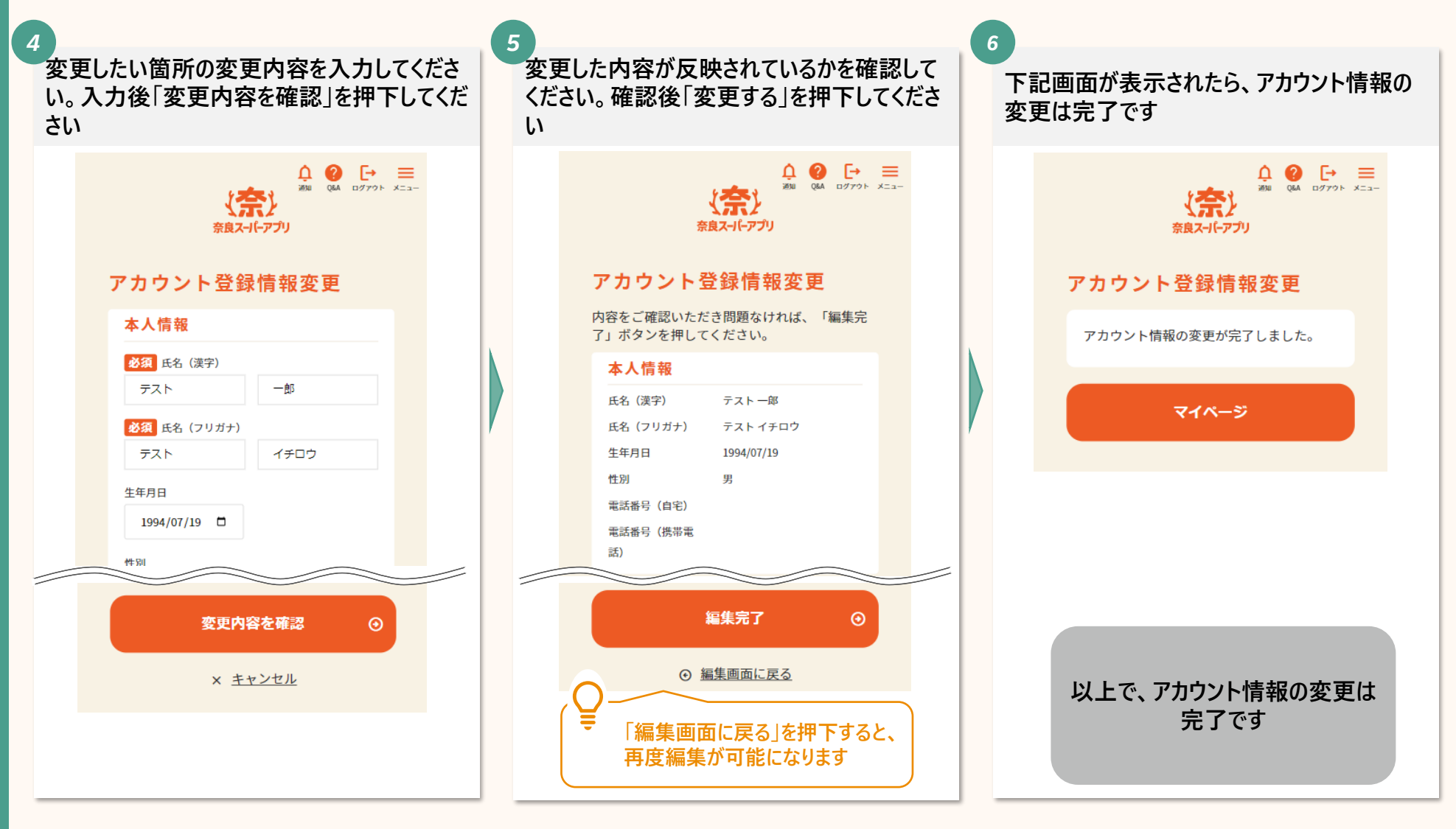

**6ー2. メールアドレスの変更をする(1/3)**

#### **メールアドレスの変更は下記の手順で行います**

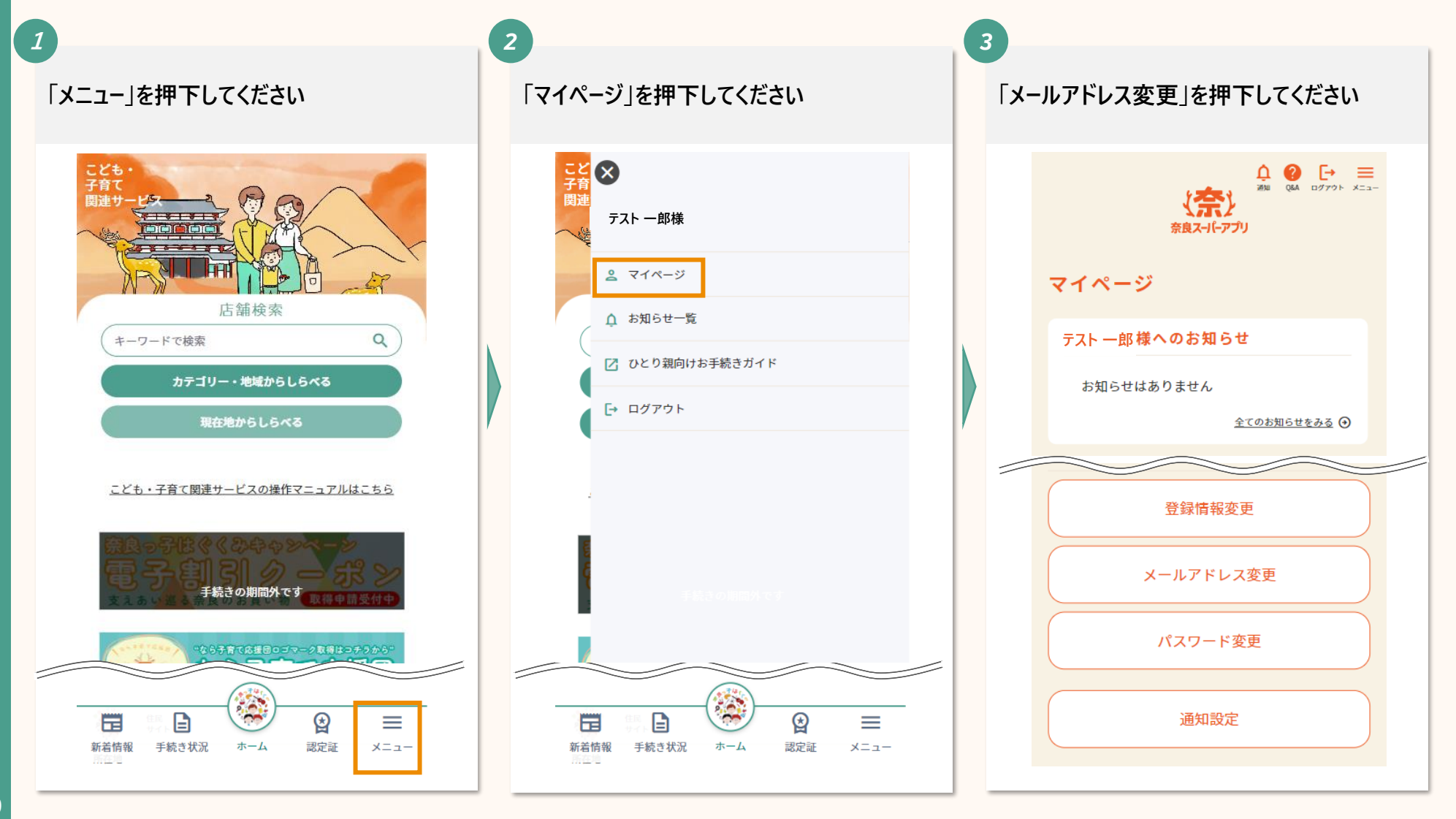

## **6ー2. メールアドレスの変更をする(2/3)**

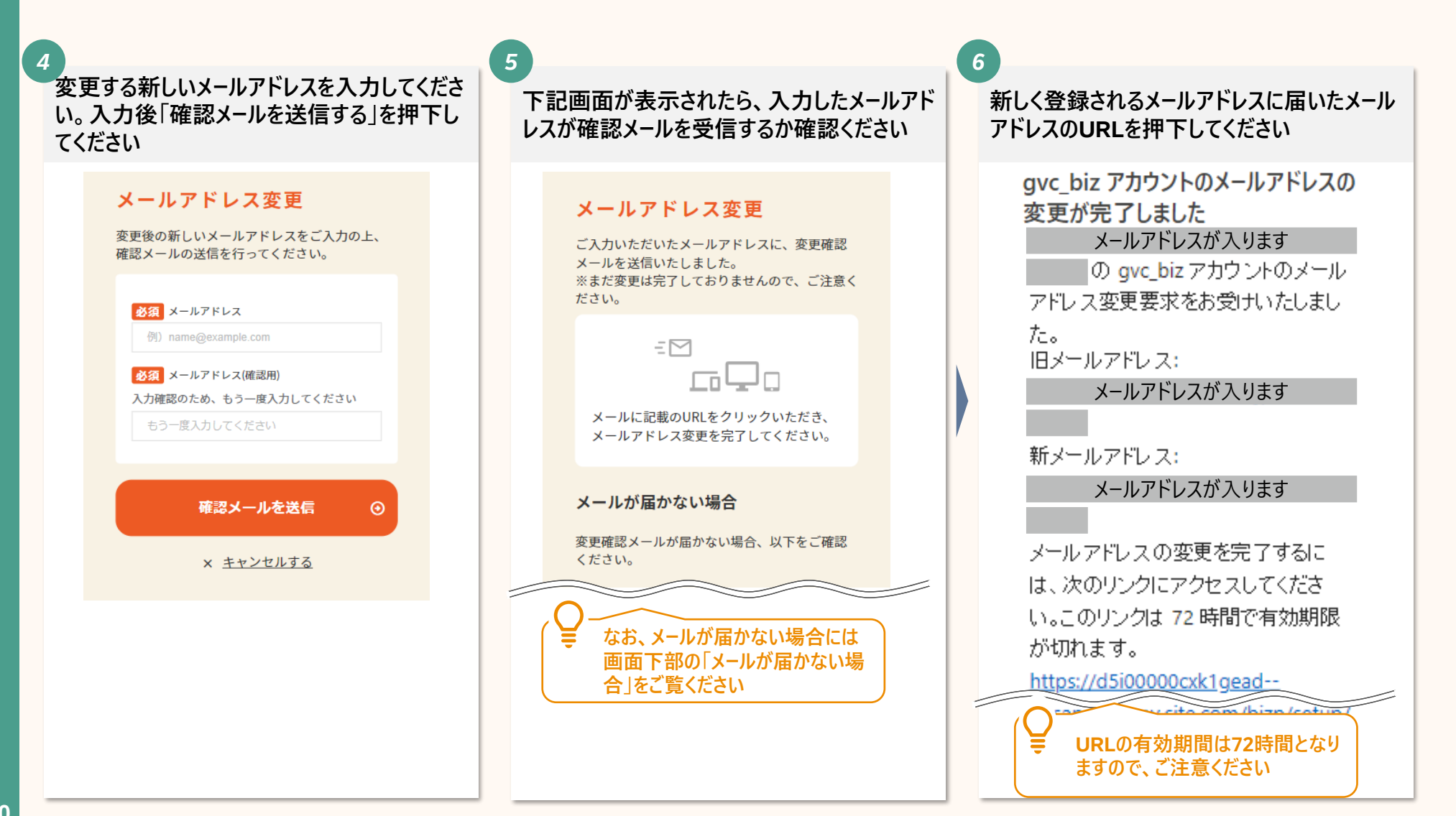

## **6ー2. メールアドレスの変更をする(3/3)**

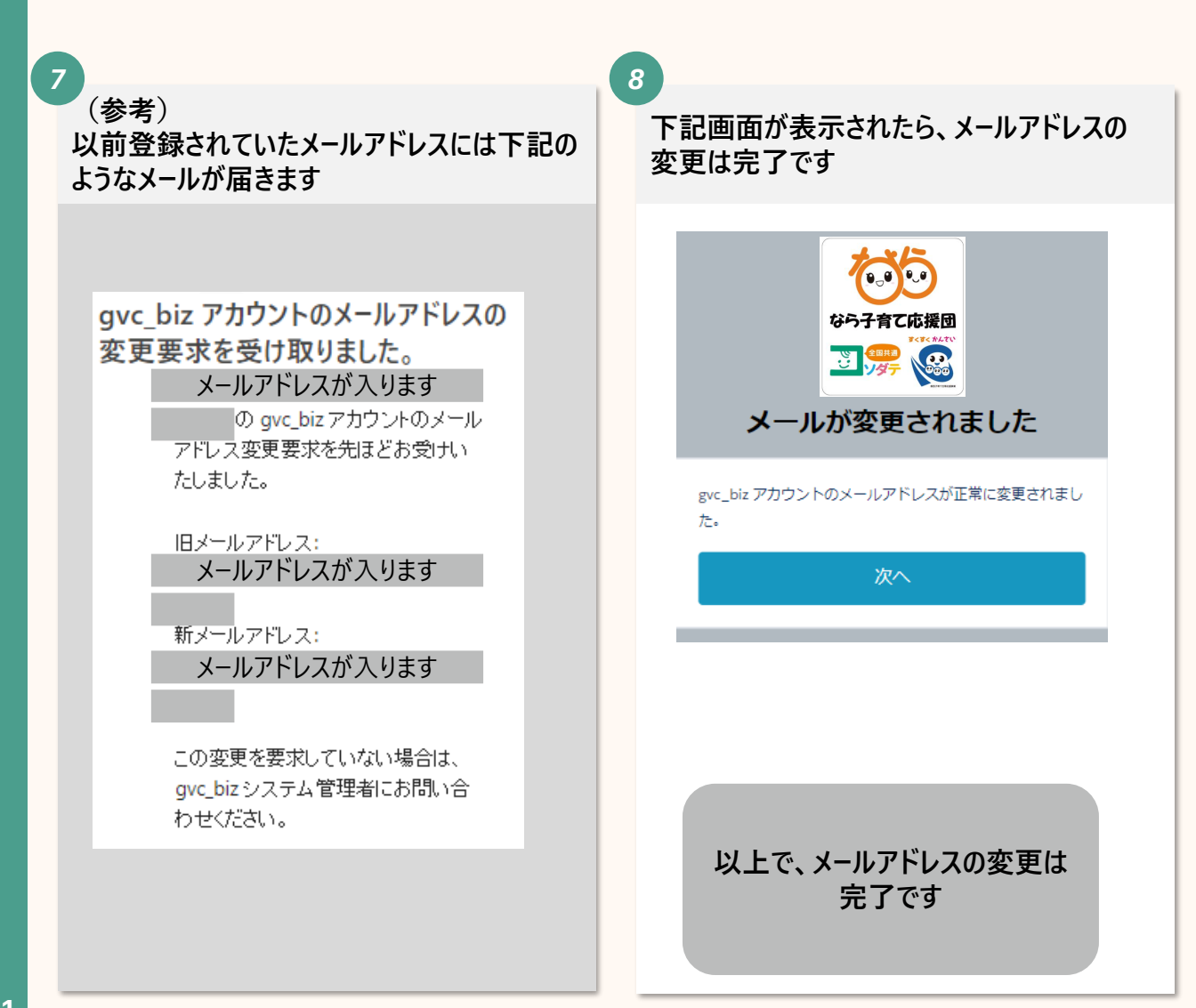

## **6ー3. パスワードの変更をする(1/2)**

#### **パスワードの変更は下記の手順で行います**

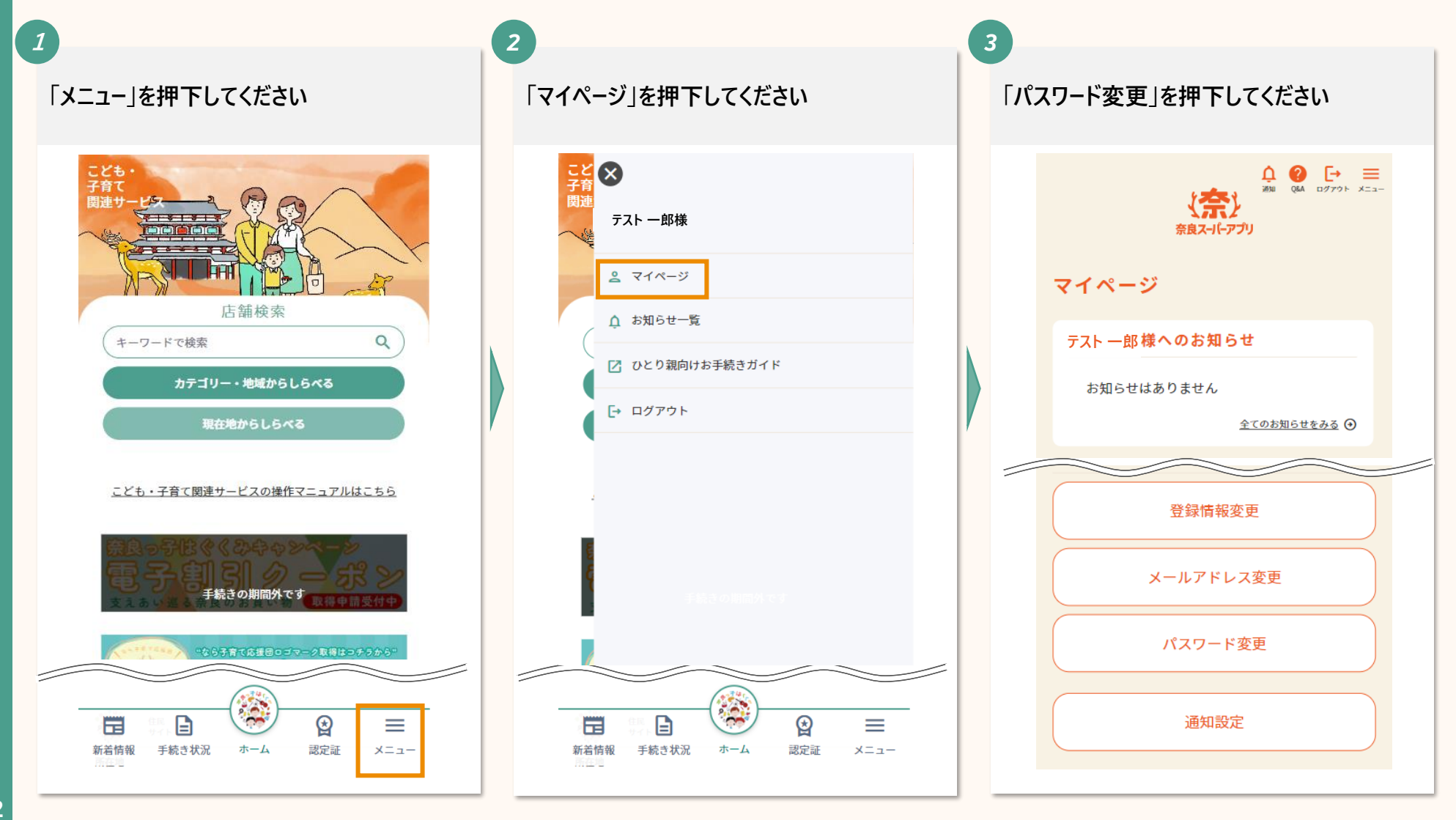

## **6ー3. パスワードの変更をする(2/2)**

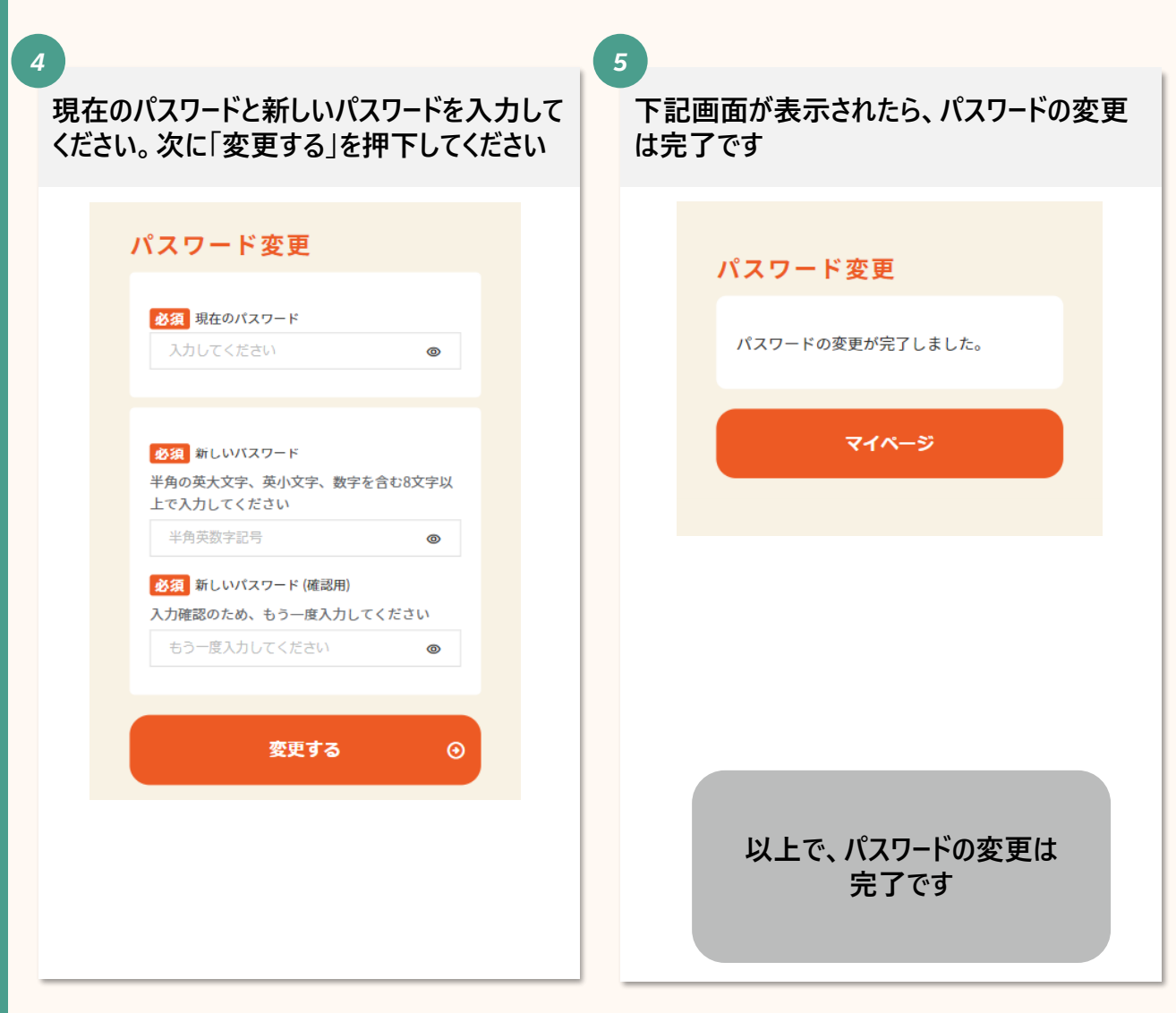

### . **退会をする**

**7. 退会をする(1/2)**

#### **退会は下記の手順で行います**

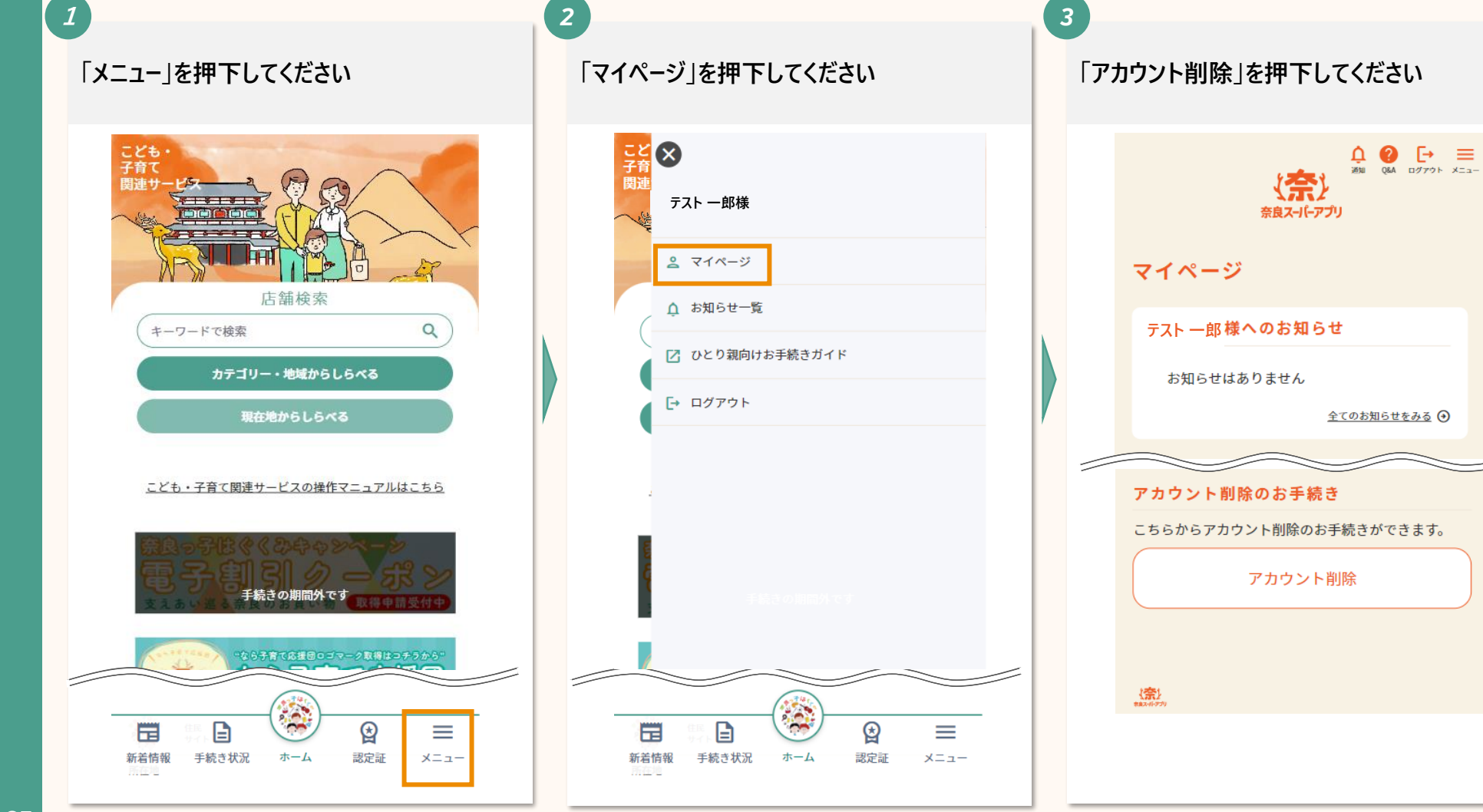

**7. 退会をする(2/2)**

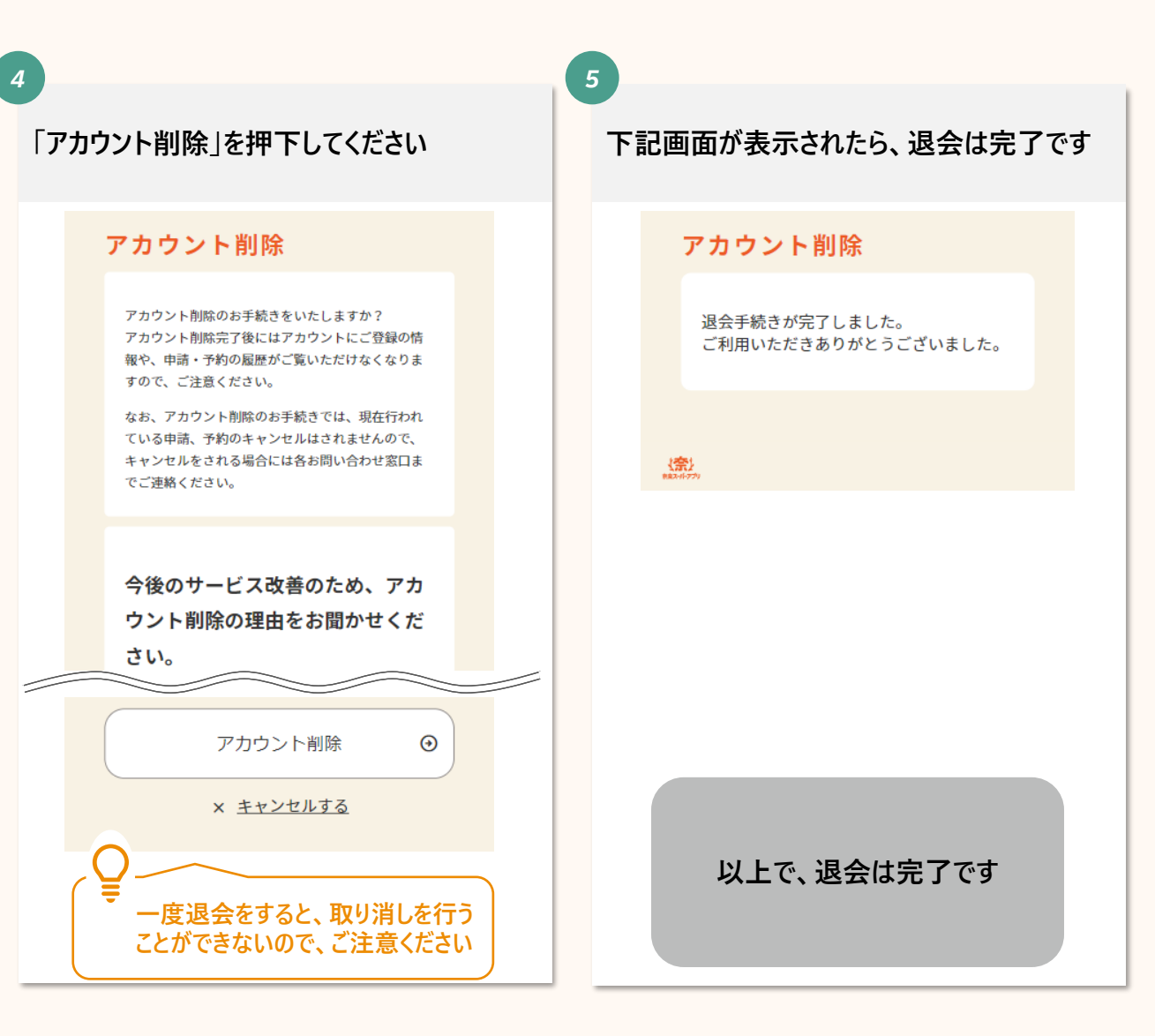